## ANEXO 1

## Cómo activar tu hotspot

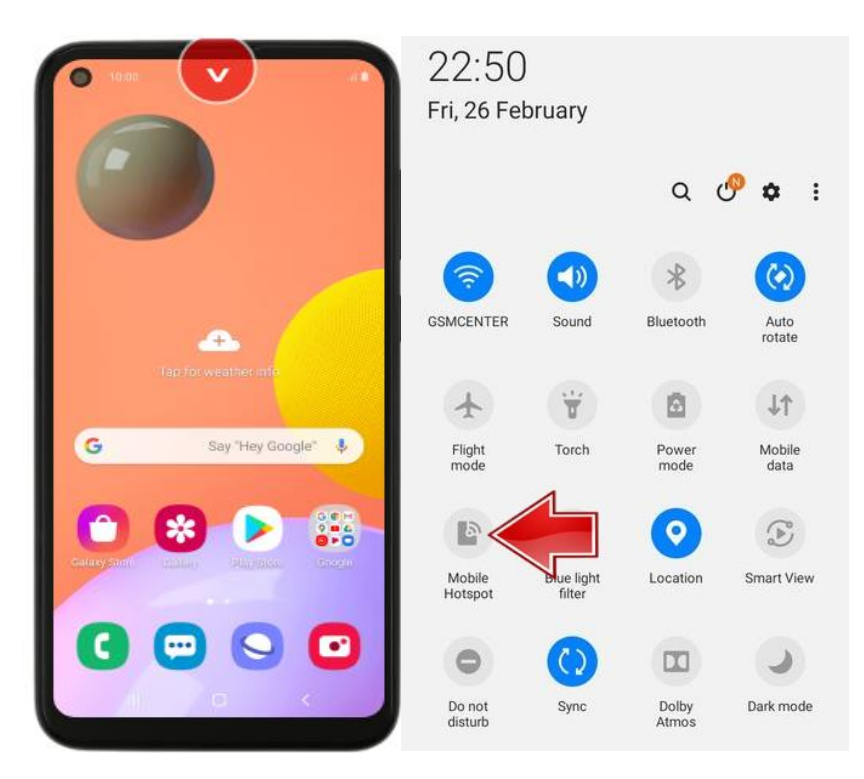

- 1. Desliza el dedo hacia abajo desde la parte superior de la pantalla.
- 2. Presiona el ícono de Mobile Hotspot **Mobile** . Y cuando aparecerá un mensaje que indica ¿Desactivar Wi-fi?. Selecciona Desactivar.

 $\blacksquare$ 

Si no encuentras el ícono **Mobile**, en la parte inferior izquierda,

 $\blacksquare$ 

presiona el icono <sup>el</sup> Editar y arrastra el logo Mobile Hotspot **Mobile** a la Configuración rápida.

Ы

Cómo conectar otro dispositivo al hotspot del teléfono

- 1. En el otro dispositivo, abre la lista de opciones de la red Wi-Fi.
- 2. Elige el nombre de la red "MEP" del otro teléfono.
- 3. Ingresa la contraseña: 123456789
- 4. Haz clic en **Conectar**.